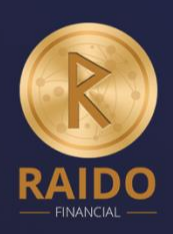

## **Raido Financial**

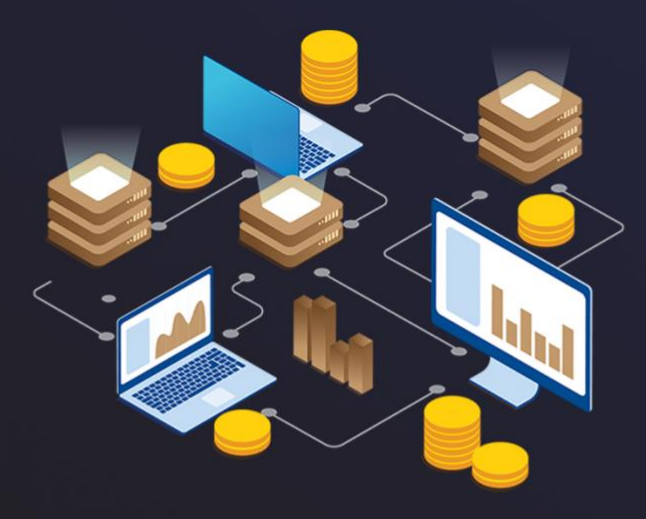

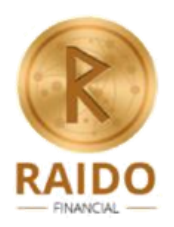

## **PURCHASING INSTRUCTION**

In order to purchase RF Tokens, you need to first register in the Raido Financial personal account here: [https://ico.raidofinance.com/registration.](https://ico.raidofinance.com/registration) Please, note, that in order to withdraw your RF Tokens from your personal account after the Main Sale you need to complete all the three levels of verification. Once you complete the registration process, here are the steps that you should follow in order to purchase the RF Tokens:

- **1.** Go to [https://raidofinance.com/;](https://raidofinance.com/)
- **2.** Log into your personal account: [https://ico.raidofinance.com/login;](https://ico.raidofinance.com/login)
- **3.** Click on the "Purchase" tab in the left sidebar;
- **4.** First, enter the required number of RF tokens you are willing to buy on the left. After that, on the right side you will see the amount of cryptocurrency you need to deposit in exchange for tokens. Accepted currencies: ETH, BTC, ETC, LTC, DASH. If you are willing to contribute with fiat (credit card, payment system, bank transfer), you need to complete all the three levels of verification first. If you are willing to invest via BTC, DASH, ETC, LTC (Not ETH), note that the transaction is processed through the shape shift exchanger, where the exchange rate is fixed at the time of the operation and, accordingly, the number of RF Tokens that are received for this transaction. The minimum investment is 50 RF Tokens;
- **5.** Choose the preferred cryptocurrency to pay with and click on the button "Pay with" that is located nearby your selected method of payment. After that, a unique address will be generated to which the transfer has to be made;
- **6.** Upon a receipt of the transfer tokens will be credited to your personal account. The process of transfer of RF tokens to your personal account may take some time.

Congratulations! Now you are a happy contributor of Raido Financial! If you have any questions regarding the purchase of RF Tokens, please, address them to our official Telegram chat: [https://t.me/raidofinancial\\_chat](https://t.me/raidofinancial_chat) or e-mail us at

[support@raidofinance.com](mailto:support@raidofinance.com)